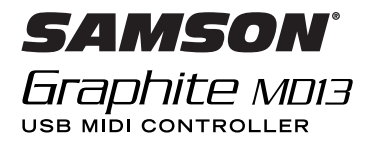

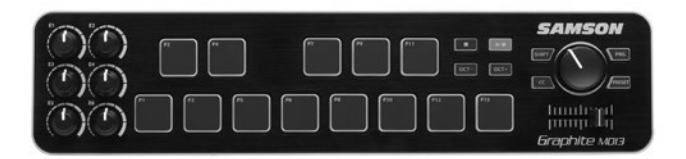

### **Quick Start Guide**

**ENGLISH**

Copyright 2015  $V<sub>2</sub>$ 

Samson Technologies 45 Gilpin Avenue Hauppauge, New York 11788-8816 Phone: 1-800-3-SAMSON (1-800-372-6766) Fax: 631-784-2201 www.samsontech.com

Apple, Mac, Mac OS, and iPad are trademarks of Apple Inc., registered in the U.S. and other countries.

3 IOS is a trademark or registered trademark of Cisco in the U.S. and other countries and is used under license.

#### Download from Www.Somanuals.com. All Manuals Search And Download.

**ESPAÑOL**

**DEUTSCHE**

**DEUTSCHE** 

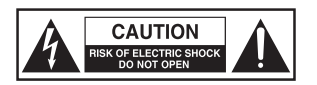

#### **ATTENTION RISQUE D'ÉLECTROCUTION ! NE PAS OUVRIR !**

#### CAUTION:

TO REDUCE THE RISK OF ELECTRIC SHOCK, DO NOT REMOVE COVER (OR BACK). NO USER-SERVICEABLE PARTS INSIDE. REFER SERVICING TO QUALIFIED SERVICE PERSONNEL.

The lightning flash with arrowhead symbol within an equilateral triangle is intended to alert the user to the presence of non-insulated "dangerous voltage" within the product's enclosure that may be of sufficient magnitude to constitute a risk of electric shock.

The exclamation point within an equilateral triangle is intended to alert the user to the presence of important operating and maintenance instructions in the literature accompanying the appliance.

#### **WARNING**

TO PREVENT FIRE OR SHOCK HAZARD. DO NOT USE THIS PLUG WITH AN EXTEN-SION CORD, RECEPTACLE OR OTHER OUTLET UNLESS THE BLADES CAN BE FULLY INSERTED TO PREVENT BLADE EXPOSURE. TO PREVENT FIRE OR SHOCK HAZARD. DO NOT EXPOSE THIS APPLIANCE TO RAIN OR MOISTURE. TO PREVENT ELECTRICAL SHOCK, MATCH WIDE BLADE PLUG TO WIDE SLOT AND FULLY INSERT.

#### **CAUTION**

Any changes or modifications to the construction of this device which are not expressly approved by the party responsible for compliance could void the user's authority to operate the equipment.

NOTE: This equipment has been tested and found to comply with the limits for a Class B digital device, pursuant to Part 15 of the FCC Rules. These limits are designed to provide reasonable protection against harmful interference in a residential installation. This equipment generates, uses, and can radiate radio frequency energy and, if not installed and used in accordance with the instructions, may cause harmful interference to radio communications. However, there is no guarantee that interference will not occur in a particular installation. If this equipment does cause harmful interference to radio or television reception, which can be determined by turning the equipment off and on, the user is encouraged to try to correct the interference by one or more of the following measures.

- Reorient or relocate the receiving antenna.
- Increase the separation between the equipment and receiver.
- Connect the equipment to an outlet on a circuit different from that to which the receiver is connected.
- Consult the dealer or an experienced radio/TV technician for help.

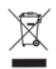

If you want to dispose this product, do not mix it with general household waste. There is a separate collection system for used electronic products in accordance with legislation that requires proper treatment, recovery and recycling.

Private household in the 25 member states of the EU, in Switzerland and Norway may return their used electronic products free of charge to designated collection facilities or to a retailer (if you purchase a similar new one).

For Countries not mentioned above, please contact your local authorities for a correct method of disposal.

By doing so you will ensure that your disposed product undergoes the necessary treatment, recovery and recycling and thus prevent potential negative effects on the environment and human health.

5

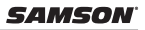

### **Important Safety Information**

- 1. Read these instructions.
- 2. Keep these instructions.
- 3. Heed all warnings.
- 4. Follow all instructions.
- 5. Do not use this apparatus near water.
- 6. Clean only with dry cloth.
- 7. Do not block any ventilation openings. Install in accordance with the manufacturer's instructions.
- 8. Do not install near any heat sources such as radiators, heat registers, stoves, or other apparatus (including amplifiers) that produce heat.
- 9. Only use attachments/accessories specified by the manufacturer.
- 10. Use only with the cart, stand, tripod, bracket, or table specified by the manufacturer, or sold with the apparatus. When a cart is used, use caution when moving the cart/apparatus combination to avoid injury from tip-over.

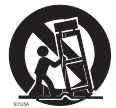

- 11. Unplug the apparatus during lightning storms, or when unused for long periods of time.
- 12. Refer all servicing to qualified personnel. Service is required when the apparatus has been damaged in any way, such as power supply cord or plug is damaged, liquid has been spilled or objects have fallen into the apparatus has been exposed to rain or moisture, does not operate normally, or has been dropped.
- 13. This appliance shall not be exposed to dripping or splashing water and that no object filled with liquid such as vases shall be placed on the apparatus.
- 14. Caution-to prevent electrical shock, match wide blade plug wide slot fully insert.
- 15. Please keep a good ventilation environment around the entire unit.
- 16. Always unplug cables by gripping the plug firmly, not by pulling on the cable.

### **Introduction**

Thank you for purchasing the Samson Graphite MD13, compact USB pad controller! The Graphite MD13 gives you the performance and production control to easily integrate with Windows or Mac digital production workstations. The controller can also be powered directly by an Apple iPad (using the Apple iPad Camera Connection Kit or Lightning to USB Camera Adapter, not included), to be used to control many iOS MIDI applications.

The Graphite MD13 is a full-featured controller with 13 velocity-sensitive trigger pads with aftertouch, arranged chromatically, perfect for programming drum tracks, triggering samples, or playing synth lines. In addition, the Graphite MD13 includes six assignable knobs, master encoder, transport controls, and a crossfader. For complete control of your software, the Graphite MD13 has five programmable presets which allow you to reassign any of the controls to suit your performance or production needs. To take full advantage of adjusting parameters and saving presets, you will need to download the free Graphite Mini computer editor from the Samson website (www.samsontech.com).

In these pages, you'll find a detailed description of the features of the Graphite MD13 pad controller, as well as a guided tour of its control panel, and instructions for setup and use. You'll also find a warranty card enclosed. Please don't forget to fill it out and mail it in so that you can receive online technical support, and so that we can send you updated information about this and other Samson products in the future.

We recommend you record your serial number in the space provided below, for future reference.

Serial number:

Date of purchase:

With proper care and maintenance, your Graphite MD13 will operate trouble-free for many years. Should your controller ever require servicing, a Return Authorization (RA) number must be obtained before shipping your unit to Samson. Without this number, the unit will not be accepted. Please call Samson at 1-800-3SAMSON (1-800-372- 6766) for an RA number prior to shipping your unit. Please retain the original packing materials and, if possible, return the unit in its original carton. If your Graphite MD13 was purchased outside of the United States, contact your local distributor for warranty details and service information.

# **ENGLISH**

7

### **Features**

The Samson Graphite MD13 utilizes state-of-the-art technology and is engineered to the finest detail. Here are some of its main features:

- 13 velocity-sensitive trigger pads with aftertouch, arranged chromatically
- Six assignable knobs
- Master encoder
- Crossfader
- Transport controls
- Five global Presets for extended control
- Octave up and down buttons to extend the range of the controller
- Program mode for sending program change information
- CC Mode to set trigger pads to send control change messages
- Compact design, perfect for live performance and studio applications
- USB plug and play and bus powered

### **System Components**

- Samson Graphite MD13 USB Controller
- One (1) USB Cable
- Graphite MD13 Owner's Manual

### **Minimum System Requirements**

#### **Windows (PC)**

- Windows XP/Vista/Win 7/Win 8
- 800MHz or higher, 256MB RAM or larger, USB port

#### **Mac OS**

- Mac OS X 10.4.9 or higher
- 733MHz or higher, 512MB RAM or larger, USB port

#### **Apple iPad**

• iOS v4.2 or higher

### **Quick Start**

Computer

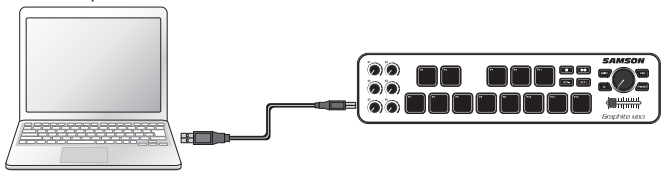

**1.** Connect the Graphite MD13 to your computer or iPad\* using the supplied USB cable. The unit will receive power and transmit MIDI data via the USB connection.

If the Graphite MD13 is connected to a non-powered USB hub, it may not receive enough power to turn on. It is recommended that you connect the Graphite MD13 directly to your computer or to a powered USB hub.

- **2.** Launch your DAW or virtual instrument software.
- **3.** Set the Graphite MD13 as the MIDI Input and MIDI Output device.

*\*To connect directly to an iPad, you will need to use the Apple iPad Camera Connection Kit or Lightning to USB Camera Adapter (not included).*

### **Front Panel Controls and Functions**

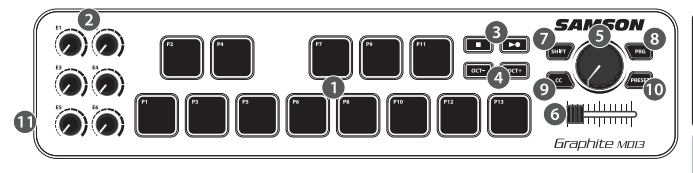

- **1. Trigger Pads -** The 13 backlit velocity-sensitive trigger pads with aftertouch can send MIDI note, velocity, and aftertouch messages or when the CC button is pressed send control change information. The setting of the Trigger Pads note and control change information can be set using the computer editor, as either toggle or momentary style buttons.
- **2. Assignable Knobs -** The six knobs send continuous control change data. You can set up to 30 different parameters using the five presets.
- **3. Transport Buttons -** The transport buttons control stop, play, and record. They can also be assigned to control different parameters using the computer editor. The Play/Record button sends the primary (PLAY) message when pressed. Press the SHIFT to send the secondary (RECORD) message.
- **4. OCTAVE +/– Buttons -** Press the OCTAVE buttons to shift the octave of the trigger pads up or down a maximum of four octaves, to extend the range of the controller. Each time you press the OCTAVE button, the range of the pads shifts up or down 12 notes. The buttons blink progressively faster as the keyboard's octave shifts in each direction. Press both buttons to set the pads to the default range.
- **5. Master Encoder -** This continuous encoder sends continuous control data.
- **6. Crossfader -** This assignable fader sends continuous control data to your DAW.

### **Front Panel Controls and Functions**

- **7. SHIFT Button -** Pressing this button enables the PLAY/RECORD button to send the secondary function. When pressed the SHIFT button will light red to display it is engaged.
- **8. PROG Button -** Press this button to send program change information via the first ten trigger pads (P1-P10). Press the P13 pad to send the desired program change message. When the PROG button is pressed, the button lights red and the pads will not send performance information.
- **9. CC Button -** When pressed, the button lights red and the Trigger Pads change from sending note information to control change information.
- **10. PRESET Button -** Press this button to choose one of the five available presets. Presets are recalled by pressing one of the first five trigger pads (P1-P5). Each preset can have unique MIDI parameters assigned to the each control, and can be adjusted using the Graphite Mini computer editor.
- **11. USB Connector -** Connect the included USB-mini cable from this port to the USB connector on a computer to provide power to the controller, as well as to send and receive MIDI data.

### **Editing Parameters**

The Graphite MD13 settings for the five presets can be customized using the Graphite Mini computer editor, which can be found on the Samson website www.samsontech.com. Using the computer editor allows you to modify, upload, and save presets. The following information outlines the available parameters for each control that can be adjusted.

#### **Trigger Pads Control Change (CC):**

**Control Change:** Sets the control change number that the Trigger Pad will transmit. **MIDI Channel:** Sets the specific MIDI channel that the Trigger Pad will use to transmit control change data.

**Mode:** Sets the behavior of the pad. If set to toggle, the pad acts like a switch, sending a note on message when first pressed, and a note off message when pressed a second time. When set to momentary, the pad sends a note on message when pressed down and a note off message when the pad is released.

#### **Knobs, Crossfader, and Master Encoder:**

**MIDI Channel:** Sets the specific MIDI channel that the control will transmit. Each channel strip (fader, knob, solo/mute and rec button) is set to a single MIDI channel. **Control Change:** Sets the control change number that the control will transmit.

#### **Transport Buttons:**

**MIDI Channel:** Sets the MIDI channel number that the button will transmit. **Note or Control Change:** Sets the button to transmit a note or control change message. **Note Number or CC#:** Sets the specific note number or CC# that the button will transmit. **Mode:** Sets the behavior of the button. If set to toggle, the pad acts like a switch, sending a note on message when first pressed, and a note off message when pressed a second time. When set to momentary, the button sends a note on message when pressed down and a note off message when the button is released.

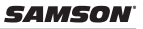

### **Specifications**

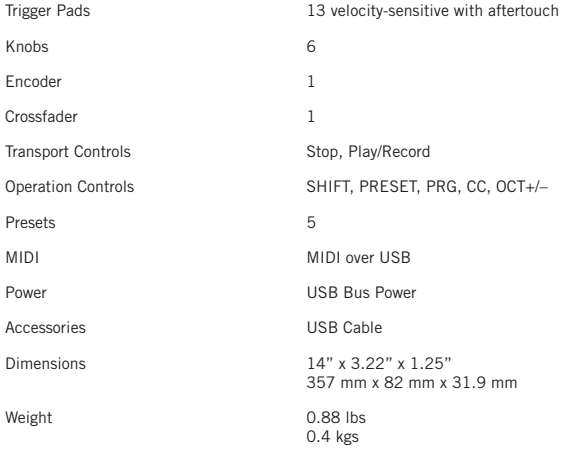

Samson Technologies 45 Gilpin Avenue Hauppauge, New York 11788-8816 Phone: 1-800-3-SAMSON (1-800-372-6766) Fax: 631-784-2201 www.samsontech.com

Apple, Mac, Mac OS et iPad sont des marques commerciales appartenant à la société Apple Inc., déposées aux Etats-Unis et dans d'autres pays.

17 IOS est une marque de commerce ou marque déposée de Cisco aux Etats-Unis et dans d'autres pays ; elle est utilisée sous licence.

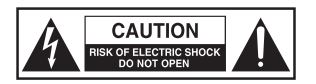

#### **ATTENTION RISQUE D'ÉLECTROCUTION ! NE PAS OUVRIR !**

MISE EN GARDE :

POUR DIMINUER LE RISQUE D'ELECTROCUTION, NE PAS RETIRER LE CACHE (OU A L'ARRIERE). CE MATERIEL NE COMPORTE PAS DE PIECES SUSCEPTIBLES D'ETRE REPAREES PAR L'UTILISATEUR. CONFIEZ TOUTES LES INTERVENTIONS D'ENTRE-TIEN A DES TECHNICIENS DE S.A.V. QUALIFIE.

Le triangle équilatéral renfermant un éclair terminé par une flèche a pour but d'alerter l'utilisateur sur la présence d'une "tension dangereuse" non isolée à l'intérieur du boîtier de l'appareil qui peut être d'une valeur suffisante pour présenter un risque d'électrocution.

Le triangle équilatéral renfermant un point d'exclamation a pour but d'alerter l'utilisateur sur la présence de consignes d'utilisation et de maintenance importantes dans la documentation jointe à l'appareil.

#### **AVERTISSEMENT**

POUR PREVENIR L'INCENDIE OU L'ELECTROCUTION. NE VOUS SERVEZ DE CETTE PRISE MALE AVEC UNE RALLONGE, UNE PRISE FEMELLE OU AUTRE PRISE DE SECTEUR QUE SI LES LAMES PEUVENT ETRE ENFONCEES A FOND POUR PREVENIR LEUR EXPOSITION. POUR PREVENIR L'INCENDIE OU L'ELECTROCUTION. N'EXPOSEZ CET APPAREIL NI A LA PLUIE, NI A L'HUMIDITE. POUR PREVENIR TOUT RISQUE D'ELECTROCUTION, FAIRE CORRESPONDRE LA LAME LARGE DE LA FICHE MALE A LA FENTE LARGE DE LA PRISE FEMELLE, PUIS ENFONCER A FOND.

19

#### **Graphite MD13 - Contrôleur USB**

#### **ATTENTION !**

Les changements ou modifications apportés à la réalisation de cet appareil non expressément validés par le responsable de la conformité risquent d'annuler l'autorisation de l'utilisateur à faire fonctionner les équipements.

REMARQUE : Cet appareil a été testé et jugé conforme aux limites applicables à un appareil numérique de Classe B aux termes de la section 15 des Règles de la FCC. Ces limites sont conçues pour offrir une protection raisonnable contre les interférences nocives rencontrées dans une installation résidentielle. Cet équipement génère, utilise et peut dégager une énergie radioélectrique et, s'il n'est pas installé ni utilisé conformément au présent manuel d'utilisation, risque de provoquer des interférences dommageables pour les radiocommunications. Toutefois, il n'est pas garanti que des interférences ne se produiront pas dans une installation donnée. Si cet équipement provoque effectivement des interférences dommageables pour la réception de la radio ou de la télévision, phénomène pouvant être établi en éteignant, puis en rallumant l'appareil, l'utilisateur est invité à tenter de corriger les interférences en prenant une ou plusieurs des mesures suivantes :

- réorienter ou déplacer l'antenne de réception,
- accroître la distance entre l'appareil et le récepteur,
- brancher l'appareil sur une prise murale située sur un circuit différent de celui sur lequel le récepteur est branché,
- demander conseil au revendeur ou à un technicien radio/TV expérimenté.

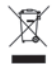

Si vous souhaitez disposer de ce produit, ne le mélangez pas à l'ensemble des déchets ménagers. Il y a, conformément à la législation, un système séparé de collecte pour les produits électroniques usagés qui requièrent un traitement, une récupération et un recyclage particuliers.

Les ménages privés des 25 pays membres de l'UE, de Suisse et de Norvège, peuvent restituer gratuitement leurs produits électroniques usagés à des centres désignés de collecte ou à un détaillant (si vous achetez un produit neuf similaire).

En ce qui concerne les pays qui ne sont pas mentionnés ci-dessus, veuillez contacter vos autorités locales pour connaître la méthode correcte de décharge des déchets.

En agissant ainsi, vous assurerez que votre produit éliminé soit soumis au traitement, à la récupération et au recyclage nécessaires, et vous éviterez ainsi des effets négatifs potentiels sur l'environnement et la santé humaine.

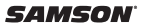

### **Consignes de sécurité importantes**

- 1. Lire la présente notice.
- 2. Conserver la présente notice.
- 3. Respecter toutes les mises en garde.
- 4. Suivre les consignes..
- 5. Ne pas utiliser cet appareil près de l'eau.
- 6. Ne nettoyer qu'avec un chiffon sec.
- 7. Ne pas boucher les ouïes de ventilation. Installer en respectant la notice du fabricant.
- 8. Ne pas installer à proximité de sources de chaleur comme des radiateurs, bouches de chauffage, cuisinières ou autres appareils (amplificateurs compris) qui dégagent de la chaleur.
- 9. N'employer que les fixations/accessoires indiqués par le fabricant.
- 10. Ne l'utiliser qu'avec le chariot, support, trépied, console ou plateau indiqué(e) par le fabricant ou vendu(e) avec l'appareil. Lors de l'utilisation d'un chariot, faire attention en déplaçant l'ensemble chariot/appareil afin d'éviter tout accident corporel en cas de renversement.

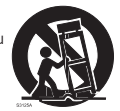

- 11. Débrancher cet appareil pendant les orages ou en cas de non-utilisation prolongée.
- 12. Toutes les interventions d'entretien doivent être confiées à des techniciens qualifiés. L'intervention doit impérativement avoir lieu lorsque l'appareil a été endommagé d'une manière quelconque, par ex. le câble ou la prise mâle d'alimentation est endommagé(e), un liquide s'est déversé ou des objets sont tombés à l'intérieur de l'appareil, l'appareil a été exposé à la pluie ou à l'humidité, ne fonctionne pas normalement ou est tombé.
- 13. Cet appareil ne doit pas être exposé aux gouttes ni aux éclaboussures ; ne poser sur l'appareil aucun objet rempli de liquide (par ex. un vase).
- 14. Attention ! Pour prévenir tout risque d'électrocution, faire correspondre la lame large de la fiche mâle à la fente large ; enfoncer à fond.
- 15. Assurer un bon climat de ventilation tout autour de l'appareil.
- 16. Toujours débrancher les câbles en tenant la prise solidement et non en tirant sur le câble.

20

### **Introduction**

Vous venez d'acquérir le panneau de commande USB compact Samson Graphite MD13. Merci ! Le Graphite MD13 vous offre performances et maîtrise de la production pour s'intégrer facilement aux stations de travail de production numérique sous Windows ou Mac. Cette commande peut être alimentée directement par un Apple iPad (à l'aide du kit de connexion d'appareil photo iPad Apple ou de l'Adaptateur Lightning vers USB pour appareil photo, non joint à la livraison), destiné à contrôler de nombreuses applications iOS MIDI.

Le Graphite MD13 est une commande riche en fonctionnalité à 13 plateaux déclencheurs sensibles à la vitesse avec aftertouch, disposés de façon chromatique, l'idéal pour programmer des pistes de batterie, déclencher des échantillons (samples) ou passer des lignes de synthé. En outre, le Graphite MD13 comporte six boutons programmables, un encodeur maître, des commandes de transport et un crossfader. Pour un contrôle complet de votre logiciel, le Graphite MD13 possède cinq préréglages programmables qui vous permettent de réaffecter n'importe lequel des réglages pour répondre à vos besoins de scène ou de production. Pour profiter pleinement du réglage des paramètres et de la sauvegarde des préréglages, vous devrez télécharger le logiciel de montage Graphite Mini sur le site web de Samson (www.samsontech.com)

Vous trouverez ici une présentation détaillée des caractéristiques du panneau de commande Graphite MD13, ainsi qu'une visite guidée de sa façade de commande et les notices d'installation et d'utilisation. Vous trouverez également ci-joint une carte de garantie. N'oubliez pas de la remplir et de nous la renvoyer. Vous pourrez ainsi bénéficier de l'assistance technique en ligne et recevoir les dernières informations sur les produits Samson.

Prenez le temps de noter ci-dessous le numéro de série pour le retrouver ultérieurement.

Numéro de série :

Date d'achat :

Avec un entretien adapté et une bonne maintenance, votre Graphite MD13 vous donnera satisfaction pendant de très nombreuses années. Pour faire réparer votre panneau de commande, vous devez tout d'abord obtenir un numéro de retour (RA) avant de le renvoyer à Samson. Sans ce numéro, l'appareil ne sera pas accepté. N'hésitez pas à appeler Samson au 1-800-3SAMSON (1-800-372-6766) pour obtenir ce numéro avant de renvoyer votre appareil. Veuillez conserver les matériaux d'emballage d'origine et, si possible, renvoyer l'appareil dans son carton d'origine. Si vous avez acheté votre Graphite MD13 ailleurs qu'aux Etats-Unis, contactez votre distributeur pour obtenir tous les renseignements sur la garantie et le service après vente.

#### 21 Download from Www.Somanuals.com. All Manuals Search And Download.

**ITALIANO**

### **Fonctionnalités**

Faisant appel à une technologie dernier cri, le Samson Graphite MD13 est conçu jusqu'au moindre détail. Voici ses principales caractéristiques :

- 13 plateaux déclencheurs sensibles à la vitesse avec aftertouch, disposés de façon chromatique
- Six boutons programmables
- Encodeur maître
- Fondu-enchaîné
- Commandes de transport
- Cinq préréglages globaux pour un réglage étendu
- Boutons de montée / descente d'un octave pour étendre la plage du contrôleur
- Mode Programme pour envoyer des informations sur le changement de programme
- Mode CC pour régler les plateaux déclencheurs pour envoyer des messages de changement de réglage
- De conception compacte, parfait pour la scène et le studio
- Prêt-à-l'emploi et alimenté par bus via USB

### **Composants du système**

- Panneau de commande USB Samson Graphite MD13
- Un (1) câble USB
- Manuel d'utilisation du Graphite MD13

### **Configuration minimale requise**

#### **Windows (PC)**

- Windows XP/Vista/Win 7/Win 8
- 800 MHz ou plus, 256 Mo de RAM ou plus, port USB

#### **Mac OS**

- Mac OS X 10.4.9 ou plus
- 733 MHz ou plus, 512 Mo de RAM ou plus, port USB

#### **Apple iPad**

• iOS v4.2 ou version ultérieure

### **Prise en mains rapide**

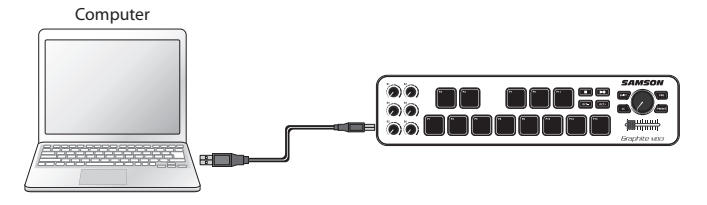

**1.** Reliez le Graphite MD13 à votre ordinateur ou à votre iPad\* à l'aide du câble USB joint à la livraison. L'appareil recevra l'alimentation électrique et transmettra des données MIDI via le port USB.

Si le Graphite MD13 est connecté à un hub multi-USB non alimenté, il risque de ne pas recevoir suffisamment d'énergie pour s'allumer. Nous vous conseillons de connecter le Graphite MD13 directement à votre ordinateur ou à un hub multi-USB alimenté.

- **2.** Lancez votre DAW ou votre logiciel d'instruments virtuels.
- **3.** Paramétrez le Graphite MD13 comme dispositif d'Entrée MIDI et de Sortie MIDI.

*\*Pour vous connecter directement à un iPad, vous devrez utiliser le Kit de Connexion d'un Appareil photo à l'iPad d'Apple ou l'Adaptateur pour appareil photo Lightning vers USB (non fourni).*

### **Réglages et fonctions du panneau avant**

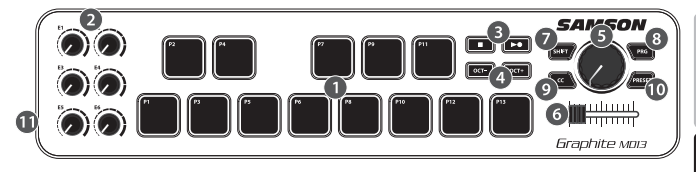

- **1. Plateaux déclencheurs -** Les 13 plateaux déclencheurs sensibles à la vitesse rétro-éclairés avec aftertouch peuvent envoyer des messages de note, vitesse et aftertouch MIDI ou, lorsqu'on appuie sur le bouton CC, envoyer des informations sur le changement de réglage. Le réglage des informations de note et de changement de réglage des Plateaux Déclencheurs peut être paramétré à l'aide du logiciel d'édition, sous forme soit de boutons de type Alternance, soit de boutons de type Instantané.
- **2. Boutons Paramétrables -** Les six boutons envoient en continu les données de modification de réglage. Vous pouvez configurer jusqu'à 30 paramètres différents à l'aide des cinq préréglages.
- **3. Boutons de Transport -** Les boutons de transport commandent l'arrêt, la lecture et l'enregistrement. Ils peuvent également être affectés pour régler différents paramètres à l'aide du logiciel d'édition sur ordinateur. Le bouton Lecture/Enregistrement envoie le message principal (LECTURE) lorsqu'on appuie dessus. Appuyer sur SHIFT pour envoyer le message secondaire (ENREGISTREMENT).
- **4. Boutons OCTAVE +/– -** Appuyez sur les boutons d'OCTAVE pour décaler l'octave des plateaux déclencheurs vers le haut ou le bas sur un maximum de quatre octaves, pour étendre la plage du contrôleur. A chaque fois que vous appuyez sur le bouton OCTAVE, l'étendue des plateaux se décale de 12 notes vers le haut ou le bas. Les boutons clignotent progressivement plus vite à mesure que l'octave du clavier se décale dans chaque sens. Appuyez sur les deux boutons pour régler les plateaux sur la plage par défaut.

### Download from Www.Somanuals.com. All Manuals Search And Download.

**ENGLISH**

25

### **Réglages et fonctions du panneau avant**

- **5. Encodeur Maître -** Cet encodeur continu envoie des données de commande continues.
- **6. Fondu-**enchaîné Ce curseur programmable envoie des données de commande continues à votre station DAW.
- **7. Bouton SHIFT -** Le fait d'appuyer sur ce bouton active le bouton LECTURE/ENRE-GISTREMENT pour envoyer la fonction secondaire. Lorsqu'on l'enfoncera, le bouton SHIFT s'allumera en rouge pour signaler qu'il est enclenché.
- **8. Bouton PROG -** Appuyez sur ce bouton pour envoyer des informations de changement de programme grâce aux dix premiers plateaux déclencheurs (P1-P10). Appuyez sur le plateau P13 envoyer le message de changement de programme désiré. Lorsqu'on appuie sur le bouton PROG, le bouton s'allume en rouge et les plateaux n'enverront pas d'informations sur les performances.
- **9. Bouton CC -** Lorsqu'on l'enfoncera, le bouton s'allumera en rouge et les Plateaux Déclencheurs passeront de l'envoi d'informations de note à l'envoi d'informations de changement de réglage.
- **10. Bouton PRESET -** Appuyez sur ce bouton pour choisir l'un des cinq préréglages disponibles. Les préréglages sont récupérés en appuyant sur l'un des cinq premiers plateaux déclencheurs (P1-P5). Chaque préréglage peut avoir des paramètres MIDI uniques affectés à chaque réglage, et peut être réglé à l'aide du logiciel d'édition sur ordinateur Graphite Mini.
- **11. Connecteur USB -** Reliez le mini-câble USB joint à la livraison entre ce port et le connecteur USB d'un ordinateur pour alimenter le panneau de commande, mais aussi pour envoyer et recevoir des données MIDI.

### **Paramètres d'Edition**

Les paramètres du Graphite MD13 pour les cinq préréglages peuvent être personnalisés en utilisant le logiciel d'édition Graphite Mini, qu'on trouvera sur le site web de Samson. www.samsontech.com. L'utilisation de l'éditeur sur ordinateur vous permet de modifier, de transférer et d'enregistrer les préréglages. Les informations suivantes définissent les paramètres disponibles.

#### **Changement de Réglage (CC) des Plateaux Déclencheurs :**

**Changement de Réglage :** Règle le numéro de changement de réglage que le Plateau Déclencheur émettra.

**Voie MIDI :** Définit la voie MIDI précise que le Plateau Déclencheur utilisera pour transmettre les données de changement de réglage.

**Modes de fonctionnement :** Définit le comportement du plateau. S'il est réglé sur Alternance, le plateau agit comme un interrupteur, envoyant un message d'activation de note à son premier enclenchement, puis un message de désactivation de note à son deuxième enclenchement. Lorsqu'il est réglé sur Instantané, le plateau envoie un message d'activation de note lorsqu'on l'enfonce et un message de désactivation de note lorsqu'on relâche le plateau.

#### **Boutons, Fondu-enchaîné et Encodeur Maître :**

**Voie MIDI :** Règle la voie MIDI spécifique que le réglage émettra. Chaque curseur de voie (potentiomètre, bouton, solo/mute et bouton REC) est réglé sur une seule voie MIDI. **Changement de Réglage :** Règle le numéro de changement de réglage que le réglage émettra.

#### **Boutons de Transport :**

**Voie MIDI :** Règle le nombre de voies MIDI que le réglage transmettra.

**Changement de Note ou de Réglage :** Définit le bouton destiné à transmettre un message de changement de note ou de réglage.

**Numéro de Note ou N° CC :** Règle le numéro de note ou N° CC précis que le bouton transmettra.

27 **Modes de fonctionnement :** Définit le comportement du bouton. S'il est réglé sur Alternance, le plateau agit comme un interrupteur, envoyant un message d'activation de note à son premier enclenchement, puis un message de désactivation de note à son deuxième enclenchement. Lorsqu'il est réglé sur Instantané, le bouton envoie un message d'activation de note lorsqu'on l'enfonce et un message de désactivation de note lorsqu'on relâche le bouton.

### **Caractéristiques techniques**

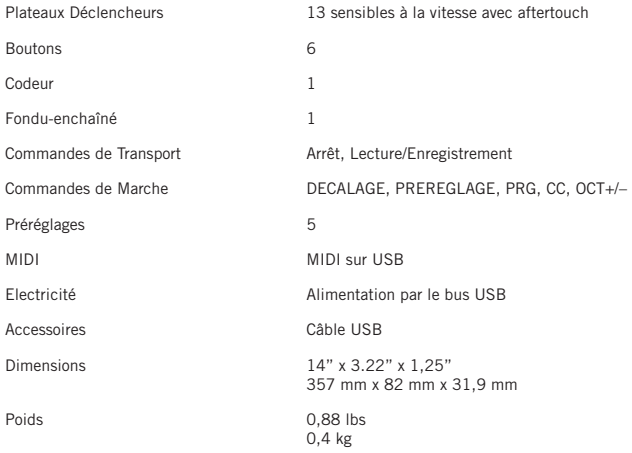

Apple, Mac, Mac OS, und iPad sind in den U.S. und anderen Ländern eingetragene Handelsmarken von Apple Inc.

29 IOS ist eine Handelsmarke oder eingetragene Marke von Cisco in den USA und anderen Ländern und wird mit Lizenz benutzt.

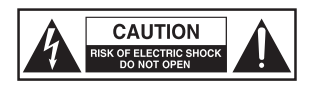

#### **ACHTUNG GEFAHR EINES STROMSCHLAGS! NICHT ÖFFNEN!**

ACHTUNG:

UM DAS RISIKO EINES ELEKTRISCHEN SCHLAGS ZU REDUZIEREN ÖFFNEN SIE NICHT DIE HINTERE ABDECKUNG. ES ENTHÄLT KEINE VOM BENUTZER ZU WAR-TENDEN TEILE. ÜBERGEBEN SIE DAS GERÄT NUR QUALIFIZIERTEM PERSONAL ZUR REPARATUR.

Dieser Blitz mit einem Pfeil als Symbol in einem gleichseitigen Dreieck soll den Benutzer auf das Vorhandensein von "gefährlicher Spannung" im Gehäuse des Produkts hinweisen. Diese Spannung ist unter Umständen groß genug, um ein Risiko für einen elektrischen Schlag darzustellen.

Das Ausrufungszeichen in einem gleichseitigen Dreieck soll den Benutzer in der mit dem Gerät mitgelieferten Dokumentation auf eine wichtige Betriebs- oder Wartungsanweisung hinweisen.

#### **WARNUNG**

UM BRANDGEFAHR ODER GEFAHR EINES STROMSCHLAGS ZU VERMEIDEN. BENUT-ZEN SIE DIESEN STECKER NICHT MIT EINER VERLÄNGERUNGSSCHNUR, EINER STECKDOSE ODER ANDEREN STECKERN, ES SEI DENN, DIE KONTAKTE KÖNNEN VOLLKOMMEN HINEINGESTECKT WERDEN. UM BRANDGEFAHR ODER GEFAHR EINES STROMSCHLAGS ZU VERMEIDEN. DAS GERÄT WEDER REGEN NOCH FEUCH-TIGKEIT AUSSETZEN UM EINEN ELEKTRISCHEN SCHOCK ZU VERMEIDEN, MUSS DER BREITE FLACHKONTAKT VOLLKOMMEN IN DIE BREITE BUCHSE EINGEFÜHRT WERDEN.

#### **ACHTUNG:**

Änderungen oder Modifikationen, die nicht ausdrücklich von der Stelle genehmigt wurden, die für die Konformität mit den geltenden Verordnungen verantwortlichen ist, können zum Verlust der Betriebserlaubnis des Geräts führen.

ANMERKUNG: Dieses Gerät wurde getestet und entsprechend der FCC Regelungen, Part 15, als konform der Class B Digital Device Grenzen eingestuft. Diese Grenzen wurden festgelegt, um einen angemessenen Schutz gegen gefährliche Interferenzen in einer Haushalts-Umgebung zu bieten. Dieses Gerät erzeugt und verwendet Hochfrequenzenergie. Wenn es nicht in Übereinstimmung mit den Anleitungen installiert und verwendet wird, kann es Störungen des Rundfunkempfangs verursachen. Bei keiner Installation können Störungen jedoch völlig ausgeschlossen werden. Wenn das Gerät Interferenzen bei Radio- und Fernsehgeräten hervorruft, was durch Aus- und Einschalten des Geräts geprüft werden kann, wird dem Benutzer empfohlen, die Interferenzen durch eine oder mehrere der folgenden Maßnahmen zu unterbinden:

- Die Position oder die Richtung der Empfängerantenne ändern.
- Den Abstand zwischen Gerät und Receiver erhöhen.
- Das Gerät mit einer Steckdose eines anderen internen Kreises verbinden als den, mit dem der Empfänger verbunden ist.
- Fragen Sie Ihren Händler oder bitten Sie einen erfahrenen Radio- und Fernsehtechniker um Hilfe.

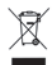

Wenn Sie das Produkt entsorgen möchten, geben Sie es nicht in den Hausmüll. In Übereinstimmung mit der Gesetzgebung existiert ein separates Sammelsystem für elektrische und elektronische Produkte. Diese Gesetze fordern eine angemessene Behandlung, Verwertung und Wiederaufbereitung solcher Geräte.

Private Haushalte in den 25 Mitgliedsstaaten der EU, in der Schweiz und Norwegen können ihre elektronischen Produkte kostenlos an eine Sammelstelle oder den Händler abgeben (wenn Sie ein ähnliches Produkt wieder erwerben).

Verbraucher in Ländern, die nicht oben genannt werden, kontaktieren bitte ihre lokalen Behörden, um Informationen über eine korrekte Entsorgung zu erhalten.

Sie werden so sicherstellen, dass Ihr Produkt der notwendigen Behandlung, Verwertung und Wiederaufbereitung unterzogen wird und eventuelle negative Auswirkungen auf die Umwelt und die Gesundheit vermieden werden.

## **ENGLISH**

31

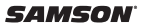

### **Wichtige Sicherheitsinformationen**

- 1. Lesen Sie diese Anweisungen.
- 2. Bewahren Sie diese Anweisungen auf.
- 3. Beachten Sie alle Warnungen.
- 4. Folgen Sie allen Anweisungen.
- 5. Benutzen Sie das Gerät nicht in der Nähe von Wasser.
- 6. Reinigen Sie es nur mit einem trockenen Tuch.
- 7. Verschließen Sie keine Ventilationsöffnungen. Installieren Sie das Gerät gemäß den Anweisungen des Herstellers.
- 8. Installieren Sie es nicht in der Nähe von Wärmequellen wie Radiatoren, Heizkörpern, Öfen oder anderen Geräten (einschließlich Verstärker), die Hitze erzeugen.
- 9. Benutzen Sie nur die vom Hersteller spezifizierten Zubehörteile.
- 10. Benutzen Sie nur Wagen, Ständer, Stative, Halter oder Tische, die vom Hersteller angegeben werden oder passend zum Gerät erhältlich sind. Wenn ein Wagen eingesetzt wird, sollten Sie vorsichtig sein, wenn Sie den Wagen und das Gerät bewegen, um Verletzungen durch Umkippen zu vermeiden.

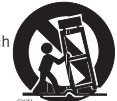

- 11. Ziehen Sie den Stecker des Geräts bei Gewittern oder wenn es längere Zeit nicht benutzt wird aus der Steckdose.
- 12. Übergeben sie das Gerät zur Reparatur nur qualifiziertem Personal. Wenn das Gerät in irgendeiner Weise beschädigt wurde, zum Beispiel wenn das Stromversorgungskabel oder der Stecker beschädigt sind, Flüssigkeit ausgelaufen ist oder ein Objekt in das Gerät gefallen ist oder das Gerät Regen oder Feuchtigkeit ausgesetzt wurde, es nicht normal funktioniert oder gefallen ist, muss es von einer Fachkraft werden.
- 13. Dieses Gerät darf nicht Wasserspritzern oder einem Wasserstrahl ausgesetzt werden und es darf keine Vase oder ein mit Wasser gefülltes Objekt auf das Gerät gestellt werden.
- 14. Achtung um einen elektrischen Schock zu vermeiden, muss der breite Flachkontakt vollkommen in die breite Buchse eingeführt werden.
- 15. Bitte achten Sie darauf, dass die gesamte Umgebung um das Gerät gut gelüftet ist.
- 32 16. Ziehen Sie immer das Kabel am Stecker heraus und ziehen Sie nicht am Ziehen.

### **Einführung**

Vielen Dank, dass Sie sich für den kompakten Samson USB Pad Controller entschieden haben! Der Graphite MD13 gibt Ihnen die Leistung und Produktionskontrolle, um problemlos in Ihre Windows oder Mac Produktionsworkstation integriert zu werden. Der Controller kann ebenfalls direkt über ein Apple iPad betrieben (mit dem Apple iPad Kamera Anschluss- Kit oder dem Lightning to USB Kamera Adapter, nicht im Lieferumfang enthalten) und kann dazu verwendet werden, viele iOS MIDI Apps zu steuern.

Der Graphite MD13 ist ein komplett ausgestatteter Controller mit 13 anschlagdynamischen Trigger Pads mit Aftertouch, chromatisch angeordnet, ideal für die Programmierung von Drum-Tracks, Triggern von Samples oder dem Spielen von Synth-Linien. Weiterhin bietet der Graphite MD13 sechs zuweisbare Regler, Master Enoder, Transportsteuerung und einen Crossfader. Der Graphite MD13 verfügt zur vollständigen Steuerung Ihrer Software über fünf belegbare Presets, die es Ihnen ermöglichen, jedes der Elemente zuzuordnen, um so an Ihre Performance oder Produktionsanforderungen angepasst zu werden. Um die Vorteile der belegbaren Funktionen voll nutzen zu können, müssen Sie den kostenlosen Graphite Mini Computer Editor von der Samson Website (www.samsontech.com) herunter laden.

Auf diesen Seiten werden Sie eine detaillierte Beschreibung der Eigenschaften und Funktionen des Graphite MD13 Pad Controllers sowie eine Tour durch das Bedienfeld, eine Schritt-für-Schritt Anleitung für das Setup und den Betrieb vorfinden. Es wurde ebenfalls eine Garantiekarte beigefügt. Vergessen Sie bitte nicht, sie auszufüllen und einzusenden, so dass Sie den technischen Support in Anspruch nehmen können und wir Ihnen aktualisierte Informationen über dieses und andere Samson Produkte zusenden können.

Wir empfehlen Ihnen, die Seriennummer im unten dafür vorgesehenen Bereich zu notieren, um sie später zur Hand zu haben.

Seriennummer: \_\_\_\_\_\_\_\_\_\_\_\_\_\_\_\_\_\_\_\_\_\_\_\_\_\_\_\_\_\_\_\_\_\_\_\_\_\_\_\_\_\_\_\_

Kaufdatum:

33 Mit der richtigen Pflege und Wartung wird Ihr Graphite M25 viele Jahre lang problemlos eingesetzt werden können. Falls Ihr Gerät je eine Reparatur benötigen sollte, ist eine Return Authorization (RA) Nummer [Rücksende-Genehmigungsnummer] erforderlich, bevor Sie Ihr Gerät an die Samson schicken. Ohne diese Nummer wird das Gerät nicht angenommen. Bitte rufen Sie Samson unter 1-800-3SAMSON (1-800-372-6766) an und erbitten Sie eine RA Nummer, bevor Sie die Einheit einschicken. Bitte bewahren Sie das originale Verpackungsmaterial auf und schicken Sie das Gerät wenn möglich in der originalen Verpackung ein. Wenn Ihr Graphite MD13 außerhalb der Vereinigten Staaten erworben wurde, kontaktieren Sie bitte Ihren lokalen Händler bezüglich der Details zur Garantie und für Service- bzw. Wartungsinformationen.

### Download from Www.Somanuals.com. All Manuals Search And Download.

**ITALIANO**

### **Funktionen**

Der Samson Graphite MD13 nutzt modernste Technologie und ist bis ins kleinste Detail durchdacht. Hier sind einige der wichtigsten Funktionen / Eigenschaften:

- 13 anschlagdynamische Trigger Pads mit Aftertouch, chromatisch angeordnet
- Sechs belegbare Regler
- Master Encoder
- Crossfader
- Transport Elemente
- Fünf globale Voreinstellungen für eine erweiterte Kontrolle
- Octave up und down Tasten, um die Oktavbreite des Controller zu erweitern
- Programm-Modus zum Verschicken von Änderungsinformationen
- CC Modus, so dass Trigger Pads eine Control Change Meldung verschicken
- Kompaktes Design, ideal für Live-Performance und Studio-Einsätze
- USB Plug and Play und Bus- Stromversorgung

### **Systemkomponenten**

- Samson Graphite MD13 USB Controller
- Ein (1) USB Kabel
- Graphite MD13 Bedienungsanleitung

### **Mindest- Systemanforderungen**

#### **Windows (PC)**

- Windows XP/Vista/Win 7/Win 8
- 800MHz oder höher, 256MB RAM oder mehr, USB Port

#### **Mac OS**

- Mac OS X 10.4.9 oder höher
- 733MHz oder höher, 512MB RAM oder mehr, USB Port

#### **Apple iPad**

• iOS v4.2 oder höher

### **Kurze Betriebsanleitung**

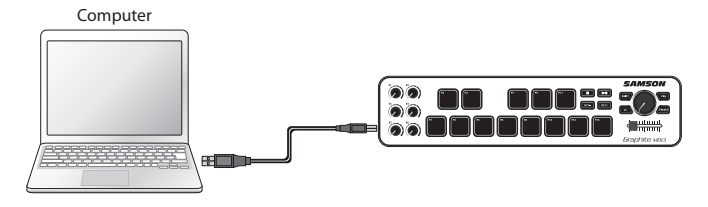

**1.** Schließen Sie den Graphite MD13 mit dem mitgelieferten USB Kabel an Ihren Computer oder iPad\* an. Das Gerät wird über den USB Anschluss mit Strom versorgt und MIDI Daten senden.

Wenn der Graphite MD13 mit USB Hub verbunden wird, der keine Stromversorgung bietet, kann es sein, dass er nicht ausreichend Strom erhält, um eingeschaltet werden zu können. Es wird empfohlen, dass Sie Ihren Graphite MD13 direkt mit dem Computer oder einem USB Hub mit Stromversorgung verbinden.

- **2.** Starten Sie Ihr DAW oder Software für virtuelle Instrumente.
- **3.** Wählen Sie den Graphite MD13 als das MIDI Eingang und MIDI Ausgang Gerät.

*\*Um es direkt mit einem iPad zu verbinden, müssen Sie das Apple iPad Camera Anschluss- Kit oder den Lightning to USB Kamera Adapter verwenden (nicht im Lieferumfang enthalten).*

### **Bedienelemente und Funktionen am Frontpanel**

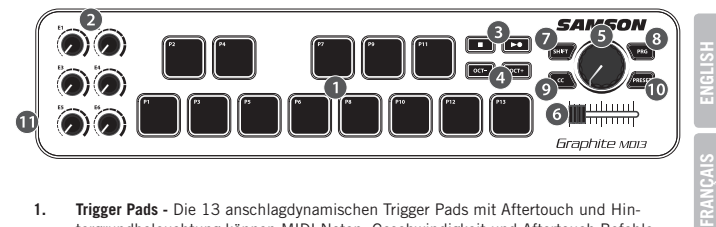

- **1. Trigger Pads -** Die 13 anschlagdynamischen Trigger Pads mit Aftertouch und Hintergrundbeleuchtung können MIDI Noten, Geschwindigkeit und Aftertouch Befehle verschicken oder, wenn die CC Taste betätigt wird, Control Change Informationen senden. Die Einstellung der Trigger Pads Note und Control Change Informationen können mit dem Computer Editor als entweder Umschalt- oder momentaner Stil Schaltfläche definiert werden.
- **2. Belegbare Regler -** Die acht Regler senden kontinuierliche Control Change Daten. Sie können mit Hilfe der fünf Presets bis zu 30 verschiedene Parameter einstellen.
- **3. Transport Tasten -** Die Transport Tasten steuern Stop, Play, und Record. Sie können mit dem Computer Editor konfiguriert werden, um verschiedene Parameter zu steuern. Die Play/Record Taste verschickt, wenn sie betätigt wird, die primäre (PLAY) Meldung. Betätigen Sie SHIFT, um die sekundäre (RECORD) Meldung zu verschicken.
- **4. OCTAVE +/-** Tasten Betätigen Sie die OCTAVE Tasten, um die Oktav der Trigger Pads bis zu vier Oktaven nach oben oder unten zu verschieben und so den Bereich des Controllers zu erweitern. Jedes Mal, wenn Sie die OCTAVE Taste betätigen, wird der Bereich der Pads um 12 Noten nach oben oder unten verschoben. Die Tasten blinken progressiv schneller, wenn die Oktav in eine Richtung verschoben wird. Betätigen Sie beide Tasten gleichzeitig, um die Pads wieder auf den Standardbereich einzustellen.

#### 37 Download from Www.Somanuals.com. All Manuals Search And Download.

**DEUTSCHE**

**DEUTSCHE** 

### **Bedienelemente und Funktionen am Frontpanel**

- **5. Master Encoder -** Dieser kontinuierliche Encoder sendet kontinuierliche Steuerdaten.
- **6. Crossfader -** Dieser belegbare Fader verschickt kontinuierlich Control Daten an Ihre DAW.
- **7. SHIFT Taste -** Durch Betätigen dieser Taste kann die PLAY/RECORD Taste die sekundäre Funktion verschicken. Wenn die SHIFT Taste betätigt wird, wird der Indikator rot aufleuchten und gibt damit an, dass die Taste aktiv ist.
- **8. PROG Knopf -** Betätigen Sie diese Taste, um Programmwechsel Informationen über die ersten zen Trigger Pads (P1–P10) zu senden. Betätigen Sie das P13 Pad, um die gewünschte Programmwechsel Meldung zu senden. Wenn die PROG Taste betätigt wird, wird der Knopf rot leuchten und die Pads werden keine Performance Informationen senden.
- **9. CC Knopf -** Bei Betätigen leuchtet die Taste rot auf und die Trigger Pads wechseln von Noteninformationen senden zu Control Change Informationen.
- **10. PRESET Taste -** Betätigen Sie diese Taste, um eines der fünf verfügbaren Presets auswählen. Presets werden durch Betätigen eines der ersten fünf Trigger Pads (P1- P5) abgerufen. Einem jeden Preset können einzigartige MIDI Parameter für jedes Steuerelement zugewiesen werden und kann über den Graphite Mini Computer Editor eingestellt werden.
- **11. USB Anschluss -** Schließen Sie das beigefügte USB Kabel von diesem Port an den USB Anschluss eines Computers, um den Controller mit Strom zu versorgen und auch MIDI Daten zu versenden oder zu empfangen.

### **Ändern von Parametern**

Die Einstellungen des Graphite MD13 Controllers können mit dem Graphite Mini Computer Editor geändert werden. Sie können den Editor von der Samson Website (www. samsontech.com) herunter laden. Mit dem Computer Editor können Sie Presets bearbeiten, laden und speichern. Die folgenden Informationen beschreiben die verfügbaren Parameter für jedes Element, die angepasst werden können.

#### **Trigger Pads Control Change (CC):**

**Control Change:** Stellt die Control Change Nummer ein, die das Trigger Pad übertragen wird.

**MIDI Kanal:** Stellt den spezifischen MIDI Kanal ein, den das Trigger Pad zur Übertragung der Control Change Daten verwenden wird.

**Modus:** Legt das Verhalten des Pads fest. Wenn Toggle / Umschalten eingestellt wurde, funktioniert das Pad als ein Schalter und sendet eine Note Ein Meldung, wenn es zuerst betätigt wird und eine Note Aus Meldung, wenn es ein zweites Mal betätigt wird. Wenn es auf Momentary / Momentan gesetzt ist, sendet das Pad eine Note An Meldung, wenn es betätigt wird, und eine Note Aus Meldung, wenn es losgelassen wird.

#### **Knobs, Crossfader, and Master Encoder:**

**MIDI Kanal:** Stellt den spezifischen MIDI Kanal ein, den der Regler zur Übertragung der Daten verwenden wird. Ein jedes Kanalband (Fader, Regler, Solo/Mute und Rec Taste) wird auf einen einzelnen MIDI Kanal eingestellt.

**Control Change:** Stellt die Control Change Nummer ein, die der Regler übertragen wird.

#### **Transport Tasten:**

**MIDI Kanal:** Stellt die Control Change Nummer ein, die die Taste übertragen wird. **Note oder Control Change:** Stellt die Taste ein, die eine Note oder einen Steuerbefehl übertragen wird.

**Note Nummer oder CC#:** Stellt die Note oder CC# Nummer ein, die die Taste übertragen wird.

**Modus:** Legt das Verhalten der Taste fest. Wenn Toggle / Umschalten eingestellt wurde, funktioniert das Pad als ein Schalter und sendet eine Note Ein Meldung, wenn es zuerst betätigt wird und eine Note Aus Meldung, wenn es ein zweites Mal betätigt wird. Wenn sie auf Momentary / Momentan gesetzt ist, sendet die Taste eine Note An Meldung, wenn sie betätigt wird, und eine Note Aus Meldung, wenn sie losgelassen wird.

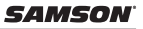

### **Spezifikationen**

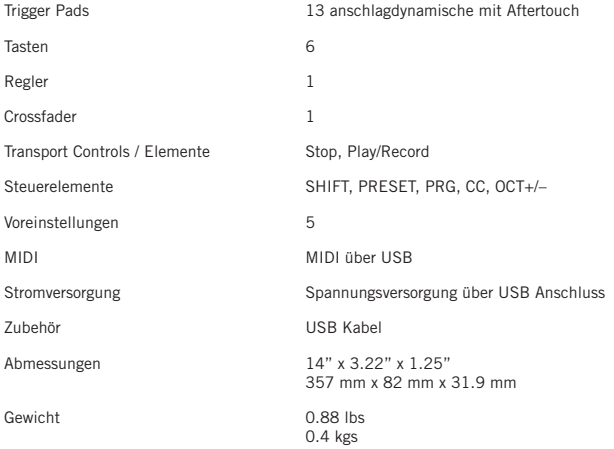

41

Apple, Mac, Mac OS e iPad son marcas registradas de Apple Inc., registradas en los Estados Unidos y en otros países.

IOS es una marca o marca registrada de Cisco en Estados Unidos y otros países y se utiliza bajo licencia.

#### SAMSO

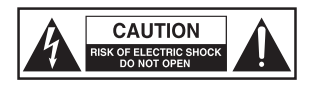

#### **ATENCIÓN ¡RIESGO DE DESCARGA ELÉCTRICA! ¡NO ABRIR!**

PRECAUCIÓN:

CON EL FIN DE REDUCIR EL PELIGRO DE SACUDIDA ELÉCTRICA, NO RETIRE LA TAPA (O LA PARTE POSTERIOR). NO HAY PIEZAS CUYA REPARACIÓN PUEDA SER EFECTUADA POR EL USUARIO EN EL INTERIOR DEL APARATO. ENCARGUE LAS REPARACIONES A PERSONAL TÉCNICO DEBIDAMENTE CUALIFICADO.

El símbolo de un relámpago con cabeza de flecha situado en el interior de un triángulo equilátero tiene como objeto alertar al usuario de la presencia de "tensión peligrosa" no aislada en el interior del alojamiento del producto que podría tener la magnitud suficiente para presentar un riesgo de sacudida eléctrica.

El símbolo de un signo de exclamación situado en el interior de un triángulo equilátero tiene como objeto alertar al usuario de la presencia de instrucciones de operación y mantenimiento importantes en la documentación que acompaña al aparato.

#### **ADVERTENCIA**

PARA EVITAR EL RIESGO DE INCENDIO O DESCARGA ELÉCTRICA. NO UTILICE EL ENCHUFE DE ESTE APARATO CON UN CABLE ALARGADOR, RECEPTÁCULO O SALIDA DE CORRIENTE A MENOS QUE LAS PATILLAS DEL ENCHUFE QUEDEN COMPLETA-MENTE INTRODUCIDAS Y NO QUEDEN PARTES DE LAS MISMAS AL DESCUBIERTO. PARA EVITAR EL RIESGO DE INCENDIO O DESCARGA ELÉCTRICA. NO PERMITA QUE ESTE APARATO QUEDE EXPUESTO A LA LLUVIA O LA HUMEDAD. PARA EVITAR EL RIESGO DE DESCARGA ELÉCTRICA, COLOQUE E INTRODUZCA CORRECTAMENTE EL ENCHUFE EN LA UNIDAD.

#### **PRECAUCIÓN**

Los cambios o modificaciones en este dispositivo no aprobados expresamente por la parte responsable del cumplimiento normativo podrían anular la autorización del usuario para utilizar el equipo.

NOTA: Se ha verificado que este aparato cumple con los límites establecidos para un dispositivo digital de Clase B, de acuerdo a lo establecido en la Sección 15 de las Normas de la FCC. Estos límites han sido diseñados para ofrecer una protección razonable contra las interferencias molestas en instalaciones residenciales. Este aparato genera, utiliza y puede emitir energía de radiofrecuencia y, si no se instala y utiliza de acuerdo con las instrucciones, puede producir interferencias molestas en las comunicaciones de radio. No obstante, no está garantizado que estas interferencias no se produzcan en una instalación concreta. Si este aparato produce interferencias molestas en la recepción de la radio o la televisión, lo cual podrá comprobar fácilmente apagando y encendiendo este aparato, el usuario será el responsable de tratar de corregir dichas interferencias por medio de una o más de las siguientes medidas.

- Reoriente o reubique la antena receptora.
- Aumente la distancia de separación entre este aparato y el receptor.
- Conecte este aparato a una salida de corriente o regleta distinta a la que esté conectado el receptor.
- Pida consejo a un técnico especialista en radio/TV o en el establecimiento en el que adquirió el producto.

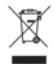

Si desea deshacerse de este producto al final de su vida de servicio, no lo mezcle con la basura doméstica general. Existe un sistema de recogida independiente para los productos electrónicos en conformidad con la legislación que requiere el tratamiento, la recuperación y el reciclaje adecuados.

En los 25 estados miembro de la UE y en Suiza y Noruega, las viviendas privadas pueden enviar sin ningún coste sus productos electrónicos usados a instalaciones de recogida designadas o a un minorista (cuando se adquiere un producto similar nuevo).

Si reside en un país distinto de los arriba mencionados, póngase en contacto con sus autoridades locales con el fin de determinar el método de eliminación correcto.

Al deshacerse de su producto usado de la manera correcta, asegura que éste sea objeto del tratamiento, la recuperación y el reciclaje necesarios, evitándose así los efectos negativos potenciales tanto para el medio ambiente como para la salud humana.

### **Información de Seguridad Importante**

- 1. Lea cuidadosamente estas instrucciones.
- 2. Conserve estas instrucciones para cualquier consulta en el futuro.
- 3. Siga cuidadosamente todas las advertencias.
- 4. Observe y siga todas las instrucciones del fabricante.
- 5. No utilice este aparato cerca del agua.
- 6. Limpie el aparato solo con un trapo seco.
- 7. No bloquee las aperturas de ventilación. Instale el aparato de acuerdo con las instrucciones del fabricante.
- 8. No instale el aparato cerca de fuentes de calor como, por ejemplo, rejillas de calefacción, estufas u otros aparatos (incluyendo amplificadores) que produzcan calor.
- 9. Utilice solo las conexiones/accesorios especificados por el fabricante.
- 10. Utilice solo el soporte de carro, el soporte de trípode o la mesa especificados por el fabricante o vendidos junto con el aparato. Si utiliza un carro, es necesario que proceda con precaución a la hora de mover el conjunto del carro/aparato con el fin de evitar que vuelque y las lesiones personales que ello podría acarrearle.

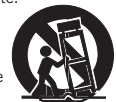

- 11. Desenchufe este aparato durante las tormentas eléctricas o cuando no vaya a utilizarlo durante un período de tiempo prolongado.
- 12. Dirija cualquier posible reparación solo a personal técnico debidamente cualificado. Deberá hacer que su aparato sea reparado cuando esté dañado de cualquier manera, como por ejemplo si el cable de corriente o el enchufe están dañados, o si se han derramado líquidos, o se ha introducido algún objeto dentro de la unidad, si ésta ha quedado expuesta a la lluvia o la humedad, si no funciona normalmente o si ha caído al suelo.
- 13. Este aparato no debe exponerse al goteo o a las salpicaduras de líquidos. Tampoco deben colocarse sobre él objetos llenos de líquidos, como por ejemplo jarrones.
- 14. Atención para evitar descargas eléctricas, introduzca totalmente las patillas del enchufe en las ranuras de la toma.
- 15. Mantenga este aparato en un entorno con buena ventilación.
- 44 16. Desenchufe siempre los cables tirando firmemente del enchufe y nunca del cable.

### **Introducción**

¡Felicidades y gracias por su compra del controlador de *pads* USB compacto Graphite MD13 de Samson! El Graphite MD13, fácilmente integrable en su estación de trabajo de producción digital Windows o Mac, le ofrece todo el control de su actuación o producción. El controlador también puede alimentarse directamente mediante un iPad Apple (utilizando el Kit de Conexión de Cámara para iPad de Apple o el Adaptador de Conector Lightning a USB para Cámaras, no incluidos) y puede utilizarse para controlar un gran número de aplicaciones iOS MIDI.

El Graphite MD13 es un controlador equipado con todas las funciones con 13 *trigger pads* sensibles a la velocidad con *aftertouch*, dispuestos cromáticamente, perfecto para la programación de pistas de batería, activación de muestras o reproducción de líneas de sintetizador. El Graphite MD13 también incluye seis botones asignables, codificador maestro, controles de transporte y un *crossfader*. Para el control total de su software, el Graphite MD13 dispone de cinco presets programables que le permiten reasignar cualquiera de los controles en función de sus necesidades de actuación o producción. Para aprovechar al máximo los parámetros de ajuste y guardar presets, tendrá que descargar el editor de ordenador de Graphite Mini gratuito en la página web de Samson (www.samsontech.com).

En estas páginas encontrará una descripción detallada de las características del controlador de *pads* Graphite MD13, así como un recorrido guiado por su panel de control e instrucciones paso a paso para su configuración y uso. También encontrará adjunta una tarjeta de garantía. No olvide rellenarla y enviárnosla por correo para que pueda recibir soporte técnico online y para que le podamos ofrecer información actualizada sobre éste y otros productos de Samson en el futuro.

Le recomendamos que apunte el número de serie en el espacio reservado para ello por si tiene que hacer cualquier consulta en el futuro.

Número de serie:

Fecha de compra:

Con unos cuidados y mantenimiento adecuados, su Graphite MD13 funcionará sin ningún problema durante muchos años. En el caso improbable de que en algún momento tuviera que reparar este aparato, deberá solicitarnos un número de Autorización de Devolución (RA) para poder enviar su unidad a Samson. Sin este número no se aceptará el aparato. Póngase en contacto con Samson en el número 1-800- 3SAMSON (1-800-372-6766) para que le facilitemos este número de autorización de devolución antes de enviarnos la unidad. Si fuera posible, conserve el embalaje original y los materiales de protección para devolvernos la unidad dentro de ellos. Si compró su unidad fuera de los Estados Unidos, póngase en contacto con su distribuidor en lo relativo a los detalles de la garantía y la información de servicio.

## **ENGLISH**

45

### **Características**

El Graphite MD13 de Samson utiliza la tecnología más avanzada y ha sido diseñado con la máxima precisión y cuidado. Éstas son algunas de sus características principales:

- 13 *trigger pads* sensibles a la velocidad con *aftertouch*, dispuestos cromáticamente
- Seis botones asignables
- Codificador maestro
- *• Crossfader*
- Controles de transporte
- Cinco Presets globales para un mayor control
- Botón de octava arriba/abajo para ampliar el rango del controlador
- Modo de Programa para el envío de información de cambio de programa
- Modo CC para el ajuste de *trigger pads* de manera que envíen mensajes de cambio de control
- Diseño compacto, perfecto para aplicaciones de actuaciones en directo y de estudio
- *• Plug and play* USB y alimentación de bus

### **Componentes del Sistema**

- Controlador USB Graphite MD13 de Samson
- Un (1) cable USB
- Manual del Usuario de Graphite MD13

### **Requisitos Mínimos del Sistema**

#### **Windows (PC)**

- Windows XP/Vista/Win 7/Win 8
- 800 MHz o más, 256 MB de RAM o superior, puerto USB

#### **Mac OS**

- Mac OS X 10.4.9 o más reciente
- 733MHz o más, 512MB de RAM o superior, puerto USB

#### **iPad Apple**

• iOS v4.2 o superior

**ITALIANO**

### **Inicio Rápido**

Computer

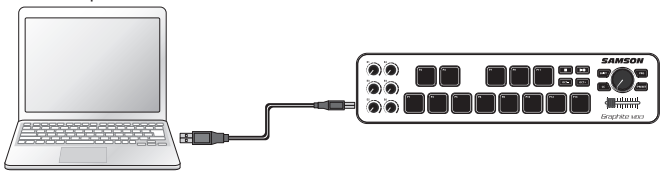

**1.** Conecte el Graphite MD13 a su ordenador o iPad\* utilizando el cable USB incluido. La unidad recibirá alimentación y transmitirá datos MIDI a través de la conexión USB.

Si el Graphite MD13 se conecta a un concentrador USB sin alimentación, es posible que no reciba la alimentación suficiente para encenderse. Le recomendamos que conecte el Graphite MD13 directamente a su ordenador o a un concentrador USB con alimentación.

- **2.** Inicie su software DAW o de instrumentos virtuales.
- **3.** Configure el Graphite MD13 como el dispositivo de Entrada MIDI y Salida MIDI.

*\*Para la conexión directa a un iPad, necesitará el Kit de Conexión para Cámara de iPad o el Adaptador de Conector Lightning a USB para Cámaras de Apple (no incluidos).*

### **Controles y Funciones del Panel Frontal**

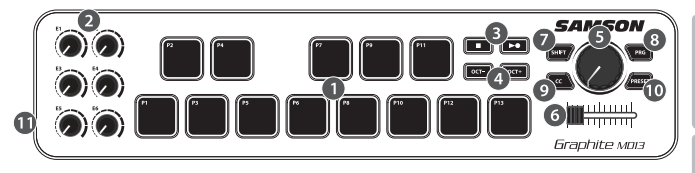

- **1.** *Trigger Pads* **-** Los 13 *trigger pads* sensibles a la velocidad retroiluminados con *aftertouch* pueden enviar mensajes de notas MIDI, velocidad y *aftertouch* o, cuando se pulsa el botón CC, información de cambio de control. El ajuste de información de cambio de control y notas de los *Trigger Pads* puede efectuarse utilizando el editor del ordenador, como botones de alternancia o de estilo momentáneo.
- **2. Botones Asignables -** Los seis botones envían datos de cambio de control continuos. Puede ajustar hasta 30 parámetros diferentes utilizando los cinco presets.
- **3. Botones de Transporte -** Los botones de transporte controlan la parada, la reproducción y la grabación. También pueden asignarse para el control de diferentes parámetros utilizando el editor de ordenador. Cuando se pulsa, el botón Reproducir/ Grabar envía el mensaje primario (REPRODUCIR). Pulse la tecla SHIFT para enviar el mensaje secundario (GRABAR).
- **4. Botones de OCTAVA +/– -** Pulse los botones de OCTAVA para cambiar la octava de los *trigger pads* hacia arriba o abajo en un máximo de cuatro octavas, para ampliar así el rango del controlador. Cada vez que pulse el botón de OCTAVA, el rango del teclado cambiará hacia arriba o abajo en 12 notas. Los botones parpadean cada vez más rápido mientras la octava del teclado cambia en cada dirección. Pulse los dos botones para ajustar los *pads* en el rango predeterminado.
- **5. Codificador Maestro -** Este codificador continuo envía datos de control continuos.
- **6.** *Crossfader* **-** Este *fader* asignable envía datos de control continuos a su DAW.

49

### **Controles y Funciones del Panel Frontal**

- **7. Botón SHIFT -** Si se pulsa este botón se habilita el botón REPRODUCIR/GRABAR para que envíe la función secundaria. Cuando se pulse, el botón SHIFT se iluminará en color rojo para indicar que está activado.
- **8. Botón PROG -** Pulse este botón para enviar información de cambio del programa mediante los diez primeros *trigger pads* (P1-P10). Pulse el *pad* P13 para enviar el mensaje de cambio del programa que desee. Cuando se pulsa el botón PROG, el botón se ilumina en color rojo y los *pads* no enviarán información de la actuación.
- **9. Botón CC -** Cuando se lo pulsa, el botón se ilumina en color rojo y los *Trigger Pads* dejan de enviar información de notas y comienzan a enviar información de cambio de control.
- **10. Botón PRESET -** Pulse este botón para elegir uno de los cinco presets disponibles. Los presets se activan pulsando uno de los primeros cinco*Trigger Pads*. Cada preset puede tener parámetros MIDI únicos asignados a cada control y pueden ajustarse utilizando el editor de ordenador de Graphite Mini.
- **11. Conector USB -** Conecte el mini cable USB incluido desde este puerto a la conexión USB de un ordenador o iPad para proporcionar alimentación eléctrica al controlador y para el envío y recepción de datos MIDI.

### **Edición de Parámetros**

Los ajustes del Graphite MD13 pueden personalizarse utilizando el editor de ordenador de Graphite Mini, que puede encontrarse en la página web de Samson (www.samsontech. com). Utilizando el editor de ordenador puede modificar, cargar y guardar presets. La siguiente información indica los parámetros disponibles para cada control que pueden ajustarse.

#### *Trigger Pads* **- Cambio de Control (CC):**

**Cambio de Control:** Ajusta el número de cambio de control que transmitirá el *Trigger Pad*. **Canal MIDI:** Ajusta el canal MIDI específico que utilizará el *Trigger Pad* para transmitir datos de cambio de control.

**Modo:** Ajusta el comportamiento del *pad*. Si se ajusta en alternancia, el *pad* actúa como un interruptor, enviando un mensaje de activación de nota cuando se pulsa por primera vez y un mensaje de desactivación de nota cuanto se pulsa por segunda vez. Cuando se ajusta en momentáneo, el *pad* envía un mensaje de activación de nota cuando se lo pulsa y un mensaje de desactivación de nota cuando se lo deja de pulsar.

#### **Botones,** *Crossfader* **y Codificador Maestro:**

**Canal MIDI:** Ajusta el canal MIDI específico que transmitirá el control. Cada banda de canal (*fader*, mando y botón solo/mute y rec) se ajusta en un único canal MIDI. **Cambio de Control:** Ajusta el número de cambio de control que transmitirá el control.

#### **Botón de Transporte:**

**Canal MIDI:** Ajusta el número de canal MIDI que transmitirá el control. **Nota o Cambio de Control :** Ajusta el botón para transmitir un mensaje de nota o de cambio de control.

**Nº de Nota o Nº de CC:** Ajusta el número de nota o el número de CC específico que transmitirá el botón

**Modo:** Ajusta el comportamiento del botón. Si se ajusta en alternancia, el *pad* actúa como un interruptor, enviando un mensaje de activación de nota cuando se pulsa por primera vez y un mensaje de desactivación de nota cuanto se pulsa por segunda vez. Cuando se ajusta en momentáneo, el botón envía un mensaje de activación de nota cuando se lo pulsa y un mensaje de desactivación de nota cuando se lo deja de pulsar.

**ITALIANO**

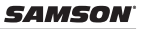

### **Especificaciones**

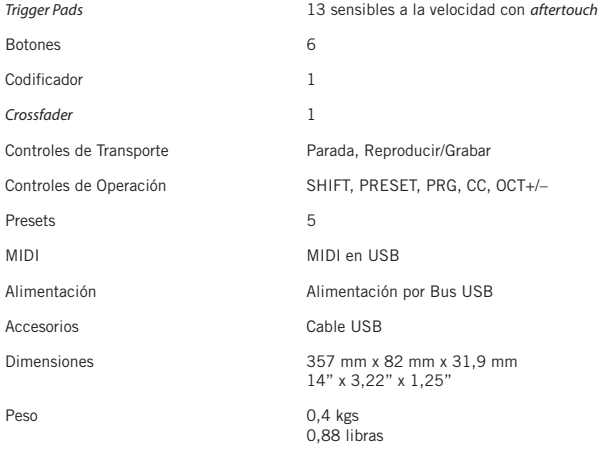

53

Apple, Mac, Mac OS e iPad sono marchi di Apple Inc., registrati negli Stati Uniti e in altri Paesi.

IOS è un marchio o un marchio registrato di Cisco negli Stati Uniti e in altri Paesi e viene utilizzato in virtù della concessione di una licenza.

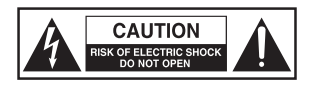

#### **ATTENZIONE RISCHIO DI FOLGORAZIONE! NON APRIRE!**

ATTENZIONE:

PER RIDURRE IL RISCHIO DI FOLGORAZIONE NON ASPORTARE IL COPERCHIO (O LA PARTE POSTERIORE). IL DISPOSITIVO NON CONTIENE COMPONENTI RIPARABILI DALL'UTENTE. PER LE RIPARAZIONI RIVOLGERSI A PERSONALE DI ASSISTENZA QUALIFICATO.

Il simbolo del fulmine con la punta a forma di freccia all'interno di un triangolo equilatero ha lo scopo di avvisare l'utente della presenza di "tensioni pericolose" non isolate nella cassa del prodotto, di ampiezza sufficiente a costituire un rischio di folgorazione.

Il punto esclamativo all'interno di un triangolo equilatero ha lo scopo di avvisare l'utente della presenza di importanti istruzioni di funzionamento e manutenzione nella documentazione a corollario dell'apparecchio.

#### **AVVERTIMENTO**

PER SCONGIURARE IL PERICOLO DI INCENDI O FOLGORAZIONI NON UTILIZZARE QUESTA SPINA CON UNA PROLUNGA, UNA PRESA DI CORRENTE O ALTRE USCITE A MENO CHE LE LAME NON POSSANO ESSERE INSERITE COMPLETAMENTE PER EVI-TARNE L'ESPOSIZIONE. PER SCONGIURARE IL PERICOLO DI INCENDI O FOLGORA-ZIONI NON ESPORRE L'APPARECCHIO ALLA PIOGGIA O ALL'UMIDITÀ. PER EVITARE FOLGORAZIONI INSERIRE COMPLETAMENTE LA LAMA LARGA DELLA SPINA NELLA FESSURA LARGA DELLA PRESA.

#### **ATTENZIONE**

Variazioni o modifiche alla struttura di questo dispositivo non espressamente approvate dal soggetto responsabile per la conformità potrebbero rendere nulla l'autorizzazione all'utilizzo dell'apparecchio da parte dell'utente.

NOTA: l'apparecchio è stato testato e ritenuto confacente ai limiti applicabili ai dispositivi digitali di Classe B, conformemente alla Parte 15 delle norme FCC. Questi limiti hanno lo scopo di assicurare una protezione ragionevole dalle interferenze dannose negli impianti domestici. L'apparecchio genera, usa e può irradiare energia in radiofrequenza e, se non installato e utilizzato conformemente alle istruzioni, potrebbe causare delle interferenze dannose alle comunicazioni radio. Tuttavia non ci sono garanzie che in impianti particolari non si producano interferenze. Se questo apparecchio effettivamente dovesse causare interferenze dannose al ricevimento di segnali radio o televisivi, che potrebbero essere determinate dal suo spegnimento e dalla sua accensione, l'utente è invitato a cercare di correggere le interferenze mettendo in atto una o più delle seguenti misure:

- Orientare o posizionare nuovamente l'antenna ricevente.
- Aumentare la separazione tra l'apparecchio e il ricevitore.
- Collegare l'apparecchio a una presa collocata su un circuito diverso da quello a cui il ricevitore è collegato.
- Chiedere assistenza al rivenditore o a un tecnico radio/TV esperto.

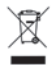

Se si vuole gettare via questo prodotto, non lo si deve mischiare ai rifiuti domestici indifferenziati. Esiste un sistema di raccolta separata per i prodotti elettronici usati, secondo la legislazione che richiede un trattamento, un recupero e un riciclo appropriati.

Gli utilizzatori privati residenti nei 25 stati membri della UE, in Svizzera e Norvegia, possono restituire i loro prodotti elettronici usati, gratuitamente, a centri di raccolta autorizzati o a un rivenditore (qualora venga acquistato un articolo simile nuovo).

Per i paesi diversi da quelli menzionati, si prega di contattare le autorità locali per sapere quale sia il metodo di smaltimento corretto.

Così facendo, si assicurerà che il prodotto smaltito subisca il trattamento, il recupero e il riciclo necessari, prevenendo i possibili effetti negativi sull'ambiente e sulla salute umana.

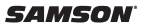

### **Informazioni importanti sulla sicurezza**

- 1. Leggere le presenti istruzioni.
- 2. Conservare le presenti istruzioni.
- 3. Prestare attenzione a tutte le avvertenze.
- 4. Osservare tutte le istruzioni.
- 5. Non utilizzare l'apparecchio vicino all'acqua.
- 6. Pulire unicamente con un panno asciutto.
- 7. Non bloccare alcuna delle aperture di ventilazione. Eseguire l'installazione conformemente alle istruzioni della società produttrice.
- 8. Non installare nei pressi di sorgenti di calore come termosifoni, registri di calore, stufe o altri apparecchi (compresi gli amplificatori) che producono calore.
- 9. Usare soltanto dispositivi/accessori specificati dalla società produttrice.
- 10. Usare unicamente con il carrello, la base, il treppiede, il sostegno o il tavolo specificati dalla società produttrice o venduti con l'apparecchio. Quando si utilizza un carrello, fare attenzione nello spostamento dell'insieme carrello/apparecchio per evitare lesioni da ribaltamento.

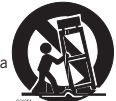

- 11. Staccare la spina dell'apparecchio dalla presa di corrente all'imperversare di temporali con fulmini o quando non è utilizzato per lunghi periodi di tempo.
- 12. Per qualsiasi riparazione rivolgersi a personale di assistenza qualificato. Eventuali riparazioni sono necessarie se l'apparecchio è stato danneggiato in qualche modo, come nel caso di guasti al cavo di alimentazione o alla spina, danni provocati dal rovesciamento di liquido o dalla caduta di oggetti sull'apparecchio, esposizione alla pioggia o all'umidità, o se l'apparecchio non funziona in modo normale o è stato fatto cadere.
- 13. L'apparecchio non dovrà essere esposto a sgocciolamento o schizzi di acqua e su di esso non deve essere posato alcun oggetto contenente liquido, come per esempio un vaso.
- 14. Fare attenzione ad evitare folgorazioni, inserire completamente la lama larga della spina nella fessura larga della presa.
- 15. Mantenere una corretta ventilazione attorno all'intera unità.
- 56 16. Staccare sempre i cavi afferrando saldamente la spina, senza tirare il cavo.

### **Introduzione**

Grazie per aver acquistato il pad controller USB compatto Graphite MD13 di Samson! Il modello Graphite MD13 offre all'utente un controllo completo su esecuzioni e produzione e un'agevole integrazione con le workstation per la produzione audio digitale Windows o Mac. Il controller può essere alimentato direttamente anche da un iPad Apple (facendo uso del kit per il collegamento di una foto/videocamera all'iPad di Apple o dell'adattatore per fotocamere da Lightning a USB, non in dotazione) per essere utilizzato per controllare svariate applicazioni iOS mediante MIDI.

Il modello Graphite MD13 è un controller multifunzione con tredici trigger pad sensibili alla velocity, con after-touch, organizzati cromaticamente, perfetto per programmare tracce di percussioni, attivare campioni o riprodurre linee di sintetizzatori. Inoltre, il controller Graphite MD13 comprende sei manopole assegnabili, encoder master, tasti per il controllo della riproduzione e un cross-fader. Per un controllo completo del software, il controller Graphite MD13 ha cinque impostazioni predefinite che consentono all'utente di riassegnare qualsiasi comando a seconda delle esigenze di esecuzione o di produzione. Per trarre il massimo vantaggio dalla possibilità di regolare i parametri e di memorizzare le impostazioni predefinite, sarà opportuno scaricare l'editor gratuito Graphite Mini dal sito web di Samson (www.samsontech.com) e installarlo sul computer.

In queste pagine troverete una descrizione dettagliata delle caratteristiche del pad controller Graphite MD13, oltre a un tour guidato attraverso il suo pannello di controllo e a istruzioni riguardo alla sua configurazione e al suo utilizzo. Nella confezione troverete anche un certificato di garanzia. Vi preghiamo di compilarlo e spedirlo in modo da poter ricevere assistenza tecnica on-line e da permetterci di inviarvi informazioni aggiornate su questo e altri prodotti Samson in futuro.

Vi raccomandiamo di annotare il numero di serie del vostro prodotto nello spazio apposito sottostante, in modo da farvi riferimento in futuro.

Numero di serie: \_\_\_\_\_\_\_\_\_\_\_\_\_\_\_\_\_\_\_\_\_\_\_\_\_\_\_\_\_\_\_\_\_\_\_\_\_\_\_\_\_\_\_\_

Data di acquisto: \_\_\_\_\_\_\_\_\_\_\_\_\_\_\_\_\_\_\_\_\_\_\_\_\_\_\_\_\_\_\_\_\_\_\_\_\_\_\_\_\_\_\_\_

57 Con le dovute cure e manutenzione, il controller Graphite MD13 funzionerà senza problemi per molti anni. Se il controller dovesse necessitare riparazioni, bisognerà ottenere un numero di autorizzazione al reso (RA) prima di spedirlo a Samson. Senza questo numero, l'unità non sarà accettata. Vi preghiamo di contattare Samson allo 1-800-3SAMSON (1-800-372-6766) per ottenere un numero RA prima di spedire la vostra unità. Conservare la confezione originale e, se possibile, effettuare il reso dell'unità nel suo imballaggio originario. Se il controller Graphite MD13 è stato acquistato fuori dal territorio degli Stati Uniti, contattare il distributore locale per dettagli sulla garanzia e informazioni sull'assistenza.

### Download from Www.Somanuals.com. All Manuals Search And Download.

**ITALIANO**

### **Caratteristiche**

Il controller Graphite MD13 di Samson utilizza tecnologia all'avanguardia e la sua progettazione è curata fin nei minimi dettagli. Di seguito ne vengono esposte alcune delle principali caratteristiche:

- Tredici trigger pad sensibili alla velocity con after-touch, organizzati cromaticamente
- Sei manopole assegnabili
- Encoder master
- Cross-fader
- Tasti per il controllo della riproduzione
- Cinque impostazioni predefinite globali per un controllo ampio
- Tasti per l'aumento e la diminuzione delle ottave (Oct +, Oct -) per estendere la gamma del controller
- Modalità Program (Programma) per inviare informazioni sui cambi di programma
- Modalità CC per configurare i trigger pad in modo che inviino messaggi di control change
- Modello compatto, perfetto per esecuzioni dal vivo e applicazioni in studio
- Alimentazione "plug and play" USB e mediante bus

### **Componenti del sistema**

- Controller USB Graphite MD13 Samson
- Un (1) cavo USB
- Manuale di istruzioni per il controller Graphite MD13

### **Requisiti minimi del sistema**

#### **Windows (PC)**

- Windows XP/Vista/Win 7/Win 8
- 800 MHz o maggiore, 256 MB di RAM o più grande, porta USB

#### **Mac OS**

- Mac OS X 10.4.9 o versione superiore
- 733 MHz o maggiore, 512 MB di RAM o più grande, porta USB

#### **iPad Apple**

• iOS v 4.2 o versione superiore

### **Operazioni preliminari**

#### Computer

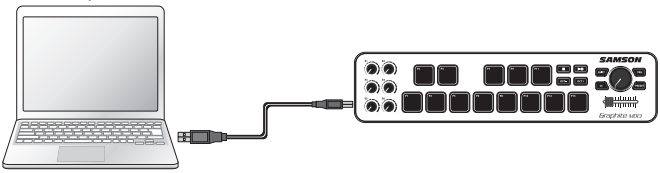

**1.** Collegare il Graphite MD13 al proprio computer o iPad\* facendo ricorso al cavo USB in dotazione. L'unità sarà alimentata e trasmetterà dati MIDI attraverso la connessione USB.

Se il Graphite MD13 è collegato a un hub USB non alimentato, potrebbe non ricevere sufficiente corrente per accendersi. Si consiglia di collegare il Graphite MD13 direttamente al computer o a un hub USB alimentato.

- **2.** Lanciare il software della stazione di registrazione audio digitale o il software dello strumento virtuale.
- **3.** Impostare il Graphite MD13 come dispositivo di ingresso MIDI e di uscita MIDI.

*\*Per collegare il controller direttamente a un iPad bisognerà fare ricorso a un kit per il collegamento di una foto/videocamera a un iPad Apple o a un adattatore per fotocamere da Lightning a USB (non in dotazione).*

### **Comandi e funzioni del pannello frontale**

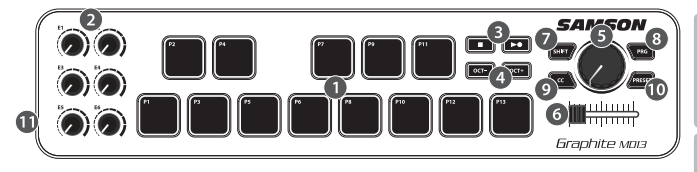

- **1. Trigger Pad -** I tredici trigger pad retroilluminati sensibili alla velocity con after-touch sono in grado di inviare messaggi MIDI inerenti a note, velocity e after-touch o, quando il tasto CC è premuto, informazioni relative al control change. L'impostazione dei trigger pad per quanto concerne l'invio dei dati relativi alle note e dei messaggi di control change può essere effettuata facendo uso dell'editor installato sul computer. Possono essere configurati sia come interruttori a due posizioni sia in modalità momentanea.
- **2. Manopole assegnabili -** Le sei manopole inviano ininterrottamente dati relativi al control change. Usando le cinque impostazioni predefinite si possono configurare fino a trenta parametri diversi.
- **3. Tasti riproduzione -** I tasti riproduzione controllano arresto, riproduzione e registrazione. Attraverso l'editor installato sul computer possono anche essere assegnati in modo tale da controllare diversi parametri. Il tasto Play/Record (Riproduzione/Registrazione) quando viene premuto invia il messaggio principale (PLAY, RIPRODU-ZIONE). Premere il tasto SHIFT (MAIUSCOLO) per inviare il messaggio secondario (RECORD, REGISTRAZIONE).
- **4. Tasti OCT +/– -** Premere i tasti OCT (OTTAVA) per spostare verso l'alto o verso il basso le ottave dei trigger pad, intervenendo su un massimo di quattro ottave, in modo da estendere la gamma del controller. Ogni volta che si preme un tasto OCT, la gamma dei pad si alza o si abbassa di dodici note. I tasti lampeggiano sempre più velocemente man mano che le ottave sulla tastiera si spostano in ciascuna direzione. Premere entrambi i tasti per impostare i pad sulla gamma di valori predefiniti.

### Download from Www.Somanuals.com. All Manuals Search And Download.

**ENGLISH**

**FRANÇAIS**

**DEUTSCHE**

DEUTSCHE

61

### **Comandi e funzioni del pannello frontale**

- **5. Encoder master -** Questo encoder continuo invia dati di controllo continuo.
- **6. Cross-**fader Questo potenziometro assegnabile invia dati di controllo continuo alla stazione di registrazione audio digitale.
- **7. Tasto SHIFT (MAIUSCOLO) -** La pressione di questo tasto consente al tasto PLAY/ RECORD (RIPRODUZIONE/REGISTRAZIONE) di inviare il messaggio per attivare la funzione secondaria. Quando il tasto SHIFT (MAIUSCOLO) viene premuto si accenderà e assumerà colore rosso per indicare che è inserito.
- **8. Tasto PROG -** Premere questo tasto per inviare dati relativi al cambio di programmi attraverso i primi dieci trigger pad (P1–P10). Premere il pad P13 per inviare il messaggio desiderato relativo al cambio di programma. Quando viene premuto, il tasto PROG si accende assumendo colore rosso e i pad non invieranno informazioni relativamente all'esecuzione.
- **9. Tasto CC -** Quando è premuto, il tasto si accende assumendo colore rosso e i trigger pad mutano la propria impostazione che passa dall'invio di dati relativi alle note all'invio di dati relativi al control change.
- **10. Tasto PRESET (IMPOSTAZIONI PREDEFINITE) -** Premere questo tasto per scegliere una delle cinque impostazioni predefinite disponibili. Le impostazioni predefinite vengono attivate premendo uno dei primi cinque trigger pad (P1-P5). Ciascuna impostazione predefinita può avere dei parametri MIDI unici assegnati a ciascun comando e può essere regolata attraverso l'editor Graphite Mini installato sul computer.
- **11. Connettore USB -** Per alimentare il controller e per inviare e ricevere dati MIDI collegare il cavo mini USB in dotazione da questa porta al connettore USB presente su un computer.

### **Modifica dei parametri**

La configurazione delle cinque impostazioni predefinite del controller Graphite MD13 può essere personalizzata con l'editor Graphite Mini che si può reperire sul sito web di Samson www.samsontech.com e installare sul computer. L'editor installato sul computer consente all'utente di modificare, caricare e salvare delle impostazioni predefinite. Le seguenti informazioni descrivono a grandi linee i parametri di ogni comando su cui è possibile intervenire.

#### **Control Change (CC) dei trigger pad:**

**Control Change:** imposta il numero del messaggio di control change che il trigger pad trasmetterà.

**Canale MIDI:** imposta il canale MIDI specifico che il trigger pad userà per trasmettere i dati relativi al control change.

**Modalità:** imposta la modalità di funzionamento del pad. Se è impostata su "due posizioni", il pad funzionerà come un interruttore, inviando un messaggio per impostare una nota quando viene premuto una prima volta e un messaggio per cancellarla quando viene premuto una seconda volta. Quando viene impostata su "modalità momentanea", il pad invia un messaggio per impostare una nota quando viene premuto e un messaggio per cancellarla quando viene rilasciato.

#### **Manopole, cross-fader ed encoder master:**

**Canale MIDI:** imposta il canale MIDI specifico che il comando trasmetterà. Ogni channel strip (fader, manopola, tasti solo/muto e rec) è impostato su un unico canale MIDI. **Control Change:** imposta il numero del messaggio di control change che il comando trasmetterà.

#### **Tasti riproduzione:**

**Canale MIDI:** imposta il numero del canale MIDI che il tasto trasmetterà.

**Nota o Control Change:** imposta il tasto usato per trasmettere una nota o un messaggio di control change.

**Numero della nota o di CC#:** imposta il numero specifico di nota o di CC# che il tasto trasmetterà.

63 **Modalità:** imposta la modalità di funzionamento del tasto. Se è impostata su "due posizioni", il tasto funzionerà come un interruttore, inviando un messaggio per impostare una nota quando viene premuto una prima volta e un messaggio per cancellarla quando viene premuto una seconda volta. Quando viene impostata su "modalità momentanea", il tasto invia un messaggio per impostare una nota quando viene premuto e un messaggio per cancellarla quando viene rilasciato.

### **Specifiche**

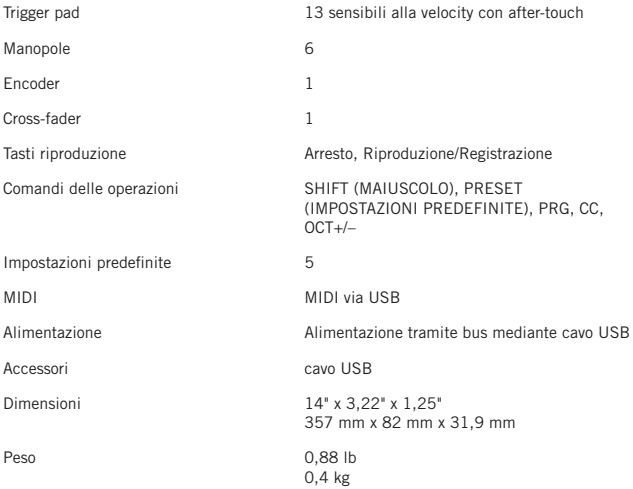

Free Manuals Download Website [http://myh66.com](http://myh66.com/) [http://usermanuals.us](http://usermanuals.us/) [http://www.somanuals.com](http://www.somanuals.com/) [http://www.4manuals.cc](http://www.4manuals.cc/) [http://www.manual-lib.com](http://www.manual-lib.com/) [http://www.404manual.com](http://www.404manual.com/) [http://www.luxmanual.com](http://www.luxmanual.com/) [http://aubethermostatmanual.com](http://aubethermostatmanual.com/) Golf course search by state [http://golfingnear.com](http://www.golfingnear.com/)

Email search by domain

[http://emailbydomain.com](http://emailbydomain.com/) Auto manuals search

[http://auto.somanuals.com](http://auto.somanuals.com/) TV manuals search

[http://tv.somanuals.com](http://tv.somanuals.com/)